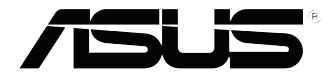

# **VivoMini VM65 Series** ユーザーマニュアル

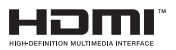

#### **改訂版 V2 2017年3月 J11598**

バックアップの目的で利用する場合を除き、本書に記載されているハードウェア・ソフトウェ アを含む、全ての内容は、ASUSTeK Computer Inc. (ASUS)の文書による許可なく、編集、転 載、引用、放送、複写、検索システムへの登録、他言語への翻訳などを行うことはできません。

ASUSは、本マニュアルについて、明示の有無にかかわらず、いかなる保証も行いませ ん。ASUSの責任者、従業員、代理人は、本書の記述や本製品に起因するいかなる損害(利益 の損失、ビジネスチャンスの遺失、データの損失、業務の中断などを含む)に対して、その可 能性を事前に指摘したかどうかに関りなく、責任を負いません。

本マニュアルに記載の製品名及び企業名は、登録商標や著作物として登録されている場合 がありますが、本書では、識別、説明、及びユーザーの便宜を図るために使用しており、これら の権利を侵害する意図はありません。

本書の仕様や情報は、個人の使用目的にのみ提供するものです。また、内容は予告なしに 変 更されることがあり、この変更についてASUSはいかなる責任も負いません。本書およびハー ドウェア、ソフトウェアに関する不正確な内容についてASUSは責任を負いません。

Copyright © 2017 ASUSTeK Computer, Inc. All Rights Reserved.

この責任制限はASUSの、或は他の責任の不履行により、ユーザーがASUSから損害賠償を受 ける権利が生じた場合に発生します。

このようなケースが発生した場合は、ユーザーのASUSに損害賠償を請求する権利の有無 にかかわらず、ASUSは肉体的損害(死亡したケースを含む)と不動産及び有形動産への損 害のみに賠償責任を負います。或は、それぞれの製品の記載された協定価格を限度とし、 「Warranty Statement」のもとに生じる法的義務の不作為または不履行に起因するいかな る実害と直接的な被害のみに対して賠償責任を負います。

ASUSは「Warranty Statement」に基づき、不法行為または侵害行為が発生した場合と、契約 に基づく損失や損害が生じた場合及びその主張に対してのみ賠償し、責任を負います。

この責任制限は、ASUSの供給者または販売代理店にも適用されます。賠償の際は、ASUSと その供給者及び購入した販売代理店を一集合体としてその限度額を定めており、その限度 額に応じた賠償が行われます。

以下のケースに対しては、ASUSとその供給者及び販売代理店がその可能性を指摘されてい る場合においても、ASUSはいかなる賠償及び保証を行いません。

- (1) ユーザーが第三者から請求されている申し立て
- (2) ユーザーの個人情報やデータの損失
- (3) 特殊、偶発的、或は間接的な損害、または 貯蓄や諸利益を含むあらゆる結果的な経済的 損害

マルチ言語サポートサイトを開設しました。下のリンクで画面右上の「Global/English」を 「Japan/日本語」に選択してください。 http://www.asus.com/jp/support/

# もくじ

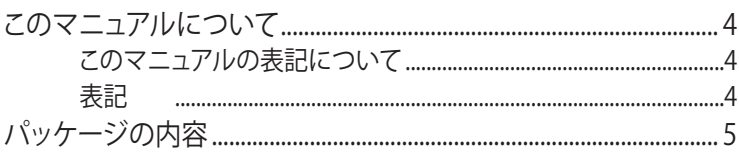

#### 製品の概要

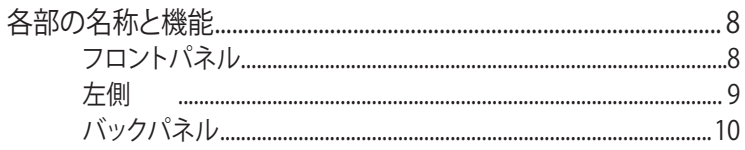

## VivoMiniを使用する

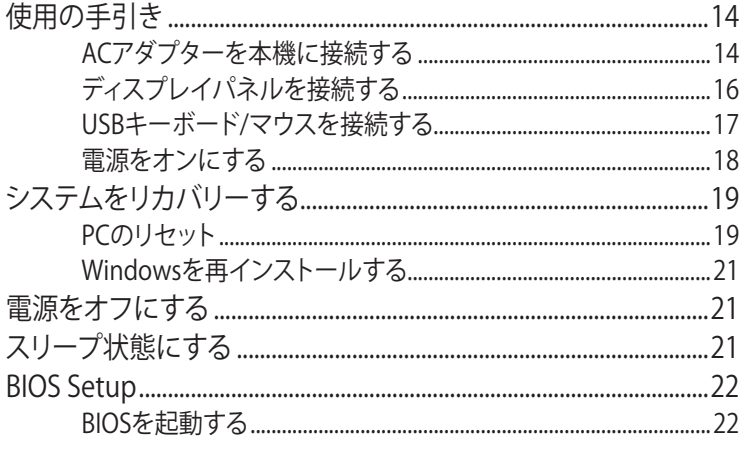

## メモリーのアップグレード

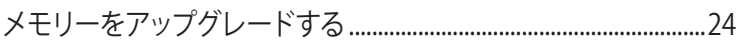

# 付録

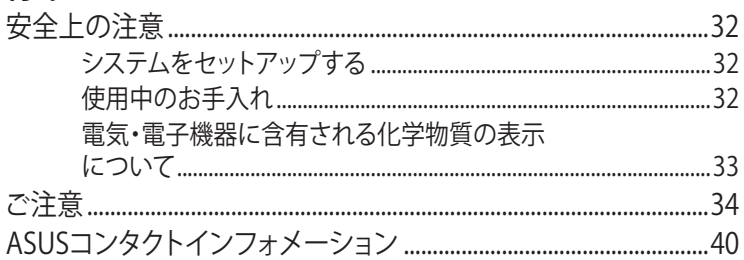

# <span id="page-3-0"></span>**このマニュアルについて**

このマニュアルには本機のハードウェアとソフトウェアについての 説明が記載されており、以下のChapterから構成されています。

#### **Chapter 1: VivoMiniの概要**

本機のハードウェアについての説明が記載されています。

#### **Chapter 2: VivoMiniを使用する**

本機の使用方法についての説明が記載されています。

**Chapter 3: メモリーのアップグレード**

メモリーのアップグレード作業についての説明が記載されています。

#### **付録**

製品の規格や海外の法令についての説明が記載されてい ます。

#### **このマニュアルの表記について**

本製品を正しくお取り扱いいただくため、以下の表記をご参照くだ さい。

**重要:** 作業を完了するために従わなければならない指示です。

**注意:** 作業を完了するためのヒント等の追加情報です。

**警告:** 作業を完了する際、人体への危険を避けるため、また本機のコ ンポーネントへの損害、本機内のデータの消失を避けるために、必 ず従わなければならない指示です。

#### **表記**

- **太字** = 選択するメニューや項目を表示します。
- <> = 操作のために押す、キーボード上のキーです。

# <span id="page-4-0"></span>**パッケージの内容**

製品パッケージに以下のものが揃っていることをご確認ください。

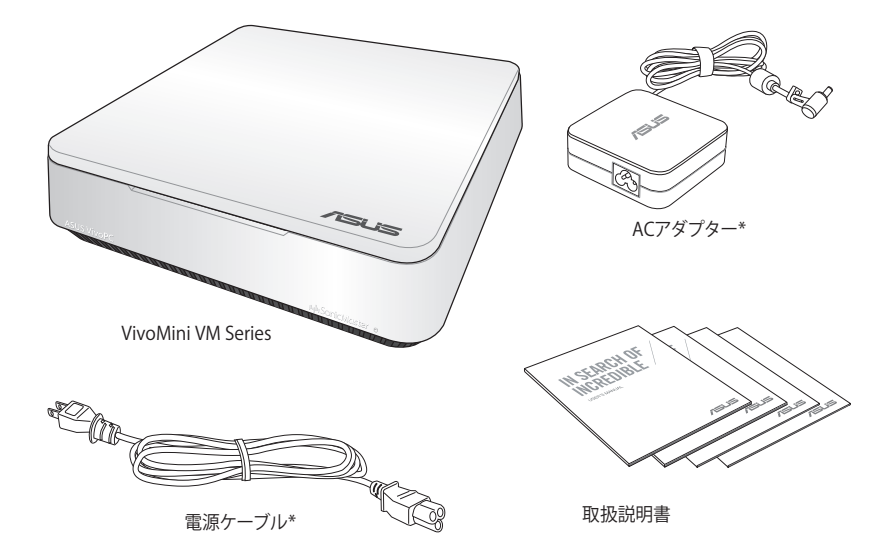

#### **注意:**

- \*実際の製品仕様とパッケージの内容は国または地域およ びモデルにより異なります。
- 本体、キーボード、マウスは通常のご使用条件で使用し不 具合が発生した場合、保証期間内であれば無料で修理・交 換致します(その他付属品・ディスク等は保証適用外です)。 なお、保証を受けるには保証書をASUSのコールセンターま でご送付いただく必要があります。

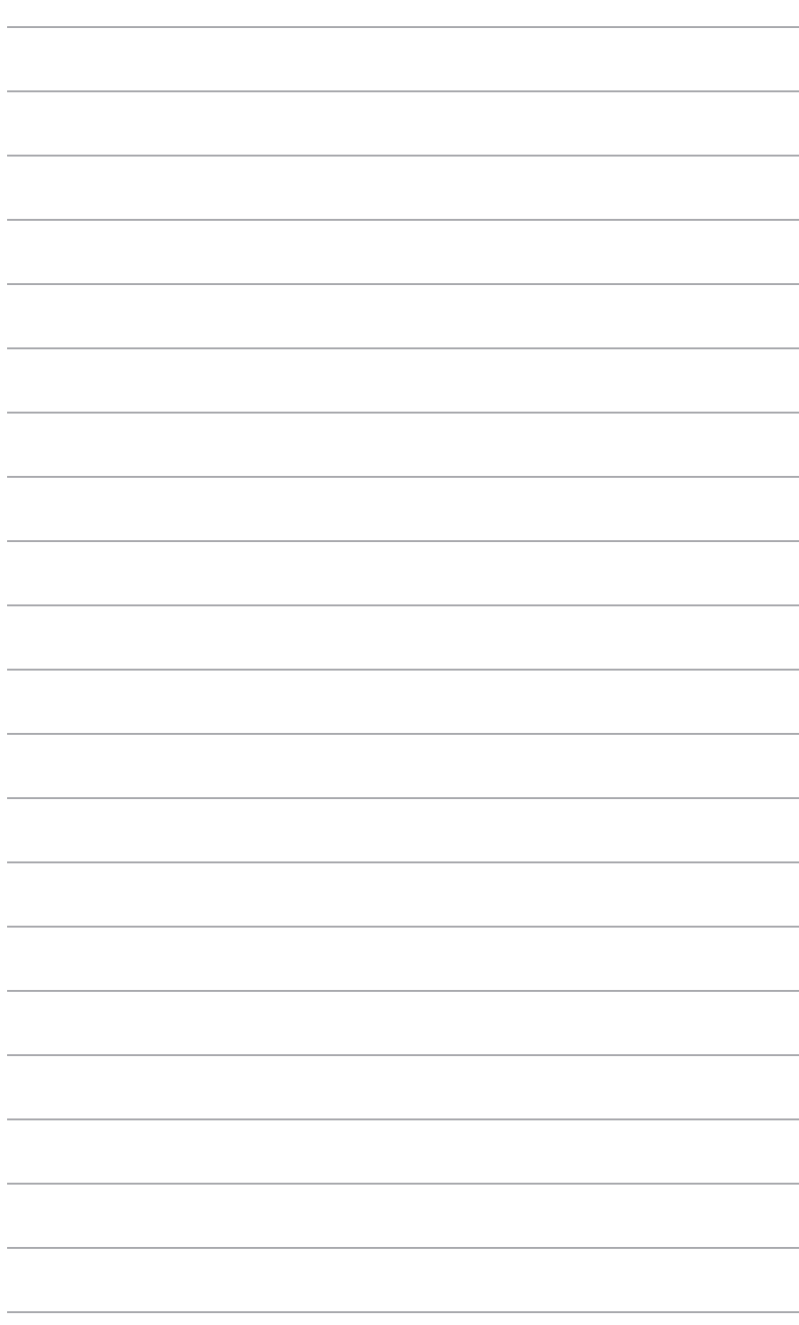

<span id="page-6-0"></span>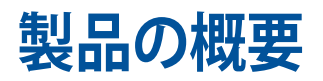

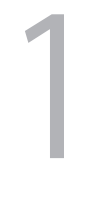

# <span id="page-7-0"></span>**各部の名称と機能 フロントパネル**

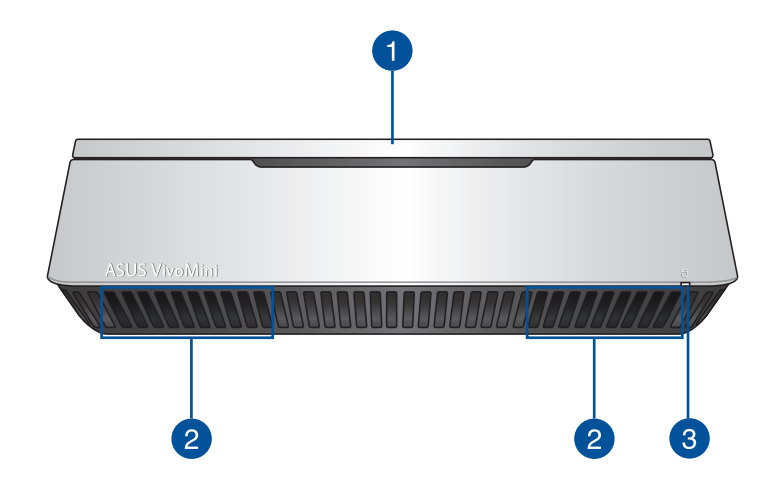

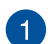

#### **トップカバー**

ハードディスクドライブとメモリー用の着脱式トップカバ ーです。

**重要:** トップカバーを取り外す際は、事前に本機の 電源をオフにし、電源ケーブルを取り外してくださ い。

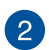

3

#### **オーディオスピーカー**

本機の内蔵スピーカーははSonicMasterテクノロジーを 採用しており、豊かなバス音のHi-Fi サウンドをお楽しみ いただけます。

#### **ドライブアクティビティインジケーター**

本機が内部記憶装置にアクセスしているときに点灯し ます。

# <span id="page-8-0"></span>**左側**

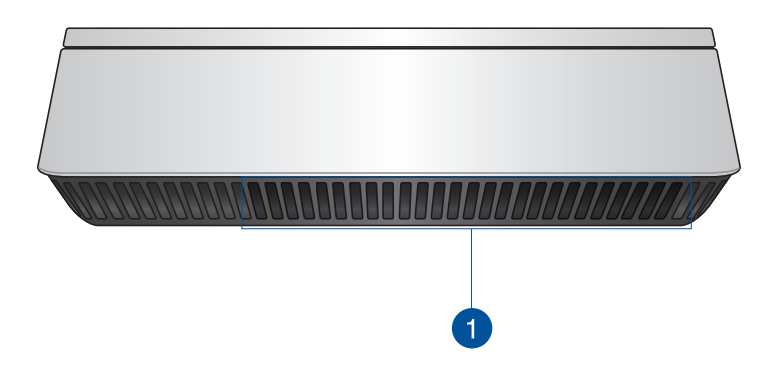

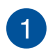

**通気孔** 通気孔により本体から熱を逃がします。

> **重要:** 通気口からは高温の空気が排気されます。故 障や事故の原因となりますので、人体、紙、本、衣類、 ケーブルなどを密接し塞がないようにしてください。

# <span id="page-9-0"></span>**バックパネル**

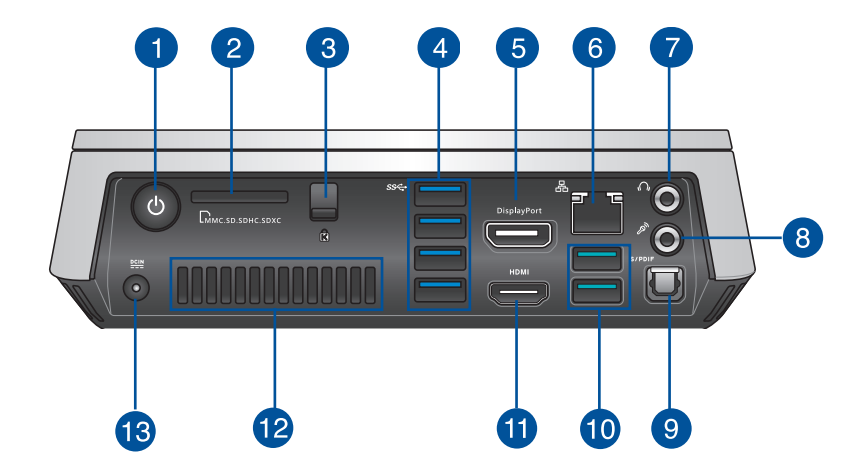

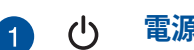

#### **電源ボタン**

本機の電源のオン/オフを切り替えます。 また、設定により 本機をスリープ/休止状態/シャットダウンに移行すること ができます。復帰するにはもう1度電源ボタンを押します。

#### **メモリーカードスロット** Lм.

内蔵のカードスロットはMMC/SD/SDHC/SDXC カードを サポートしています。

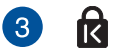

2

#### **トップカバーロックラッチ + Kensington® ロックスロット**

トップカバーロックラッチにより、本機にトップカバーを 固定します。

Kensington® 互換セキュリティ製品と併用して、本機を固 定することができます 。

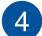

#### **USB 3.0ポート** sse-

5Gbit/sのデータ転送速度を提供し、USB2.0との下位互換 性があります

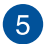

#### 5 DisplayPortポート

DisplayPort対応ディスプレイまたは別売の変換アダプタ ーを利用してVGA/DVI/HDMI 外付けディスプレイを接続 します 。

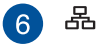

#### **LANポート**

8ピンRJ-45LANポートは標準イーサネットケーブルに対 応し、LANに接続することができます。

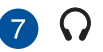

#### **ヘッドホン/オーディオ出力ジャック**

本機のオーディオ出力信号をアンプやヘッドホンに接続 します。

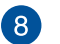

#### $\mathcal{P}_y$ **マイクジャック**

マイクを接続します。ビデオ会議や音声ナレーション、録 音等にご使用いただけます。

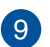

#### **光デジタル(S/PDIF出力ポート**

光デジタルS/PDIFケーブルで外部オーディオ出力デバイ スを接続します。

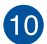

#### **USB 3.0ポート**

5Gbit/sのデータ転送速度を提供し、USB2.0との下位互換 性があります。

#### **USB 3.1ポート (特定モデルのみ)**

10Gbit/sのデータ転送速度を提供し、USB2.0との下位互 換性があります。

**重要:** このポートのデータ転送速度はモデルにより 異なります。

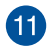

**12** 

#### **HDMI ポート** HDMI

液晶TVやディスプレイやフルHDデバイスをサポートして います。より高画質で大きな画面での映像が楽しめます。

#### **バックパネル通気孔**

通気孔により本体から熱を逃がします。

**重要:** 通気口からは高温の空気が排気されます。故 障や事故の原因となりますので、人体、紙、本、衣類、 ケーブルなどを密接し塞がないようにしてください。

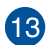

#### $rac{DCIN}{2IIN}$ **電源入力(DC19V)**

付属のACアダプターを接続し、本機に電源を供給します。 付属のACアダプター以外は使用しないでください。故障 の原因となります。

**警告:** ACアダプターは、使用中高温となることがあり ます。 アダプターを物で覆ったり、また身体に密着さ せて使用しないでください。

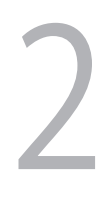

# <span id="page-12-0"></span>**VivoMiniを使用する**

# <span id="page-13-0"></span>**使用の手引き**

# **ACアダプターを本機に接続する**

#### **手順**

- A. ACアダプターのコードをACアダプターに接続します。
- B. 電源コードを100V~240Vの電源に接続します。
- C. 電源コネクターを本機の電源入力ポートに接続します。

**注意:** 国や地域、モデルにより、電源アダプターの外観は異なります。

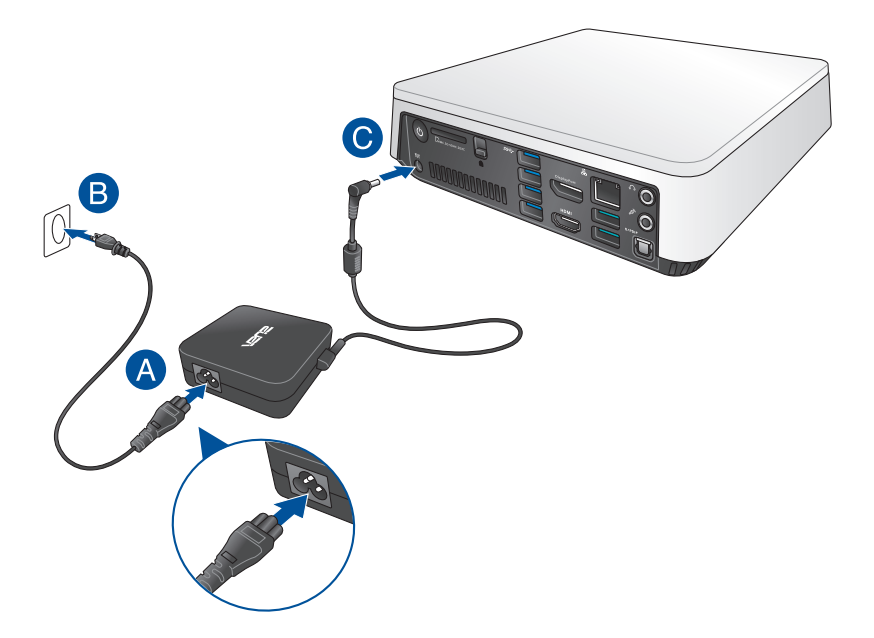

#### **重要:**

- 本製品付属のACアダプター以外で本機に電力を供給しな いでください。また、付属のACアダプターと電源コードを他 の製品に使用しないでください。故障の原因となります。
- 本機の使用する際は、本機が接地された電源コンセントに 接続されていることをご確認ください。
- 本機を電源アダプターに接続しているときは、電源コンセン トや電源タップの近くでご使用ください。
- 主電源から本機を切断するには、電源コントセントから本 機を切断してください。

#### **注意:**

ACアダプターについて

- 入力電圧: 100-240Vac
- 入力周波数: 50-60Hz
- 定格出力電流: 3.42A(65W) または4.74A(90W) (モデルによ り異なる)
- 定格出力電圧: 19V

# <span id="page-15-0"></span>**ディスプレイパネルを接続する**

本機にディスプレイパネルまたはプロジェクターを接続することが できます。サポートしている接続タイプは次のとおりです。

- HDMIコネクター
- DisplayPortコネクター
- VGAコネクター (DisplayPort-VGAアダプター、または HDMI-VGAアダプターと併用)
- DVIコネクター (HDMI-DVIアダプターと併用)

**注意:** HDMI-DVI アダプター、DisplayPort-VGAアダプター、HDMI-VGAアダプターは別途お買い求めください 。

#### **手順**

HDMI ポートまたはDiplayPortポートにディスプレイケーブルを接 続します。

HDMIポートにディスプレイを接続する

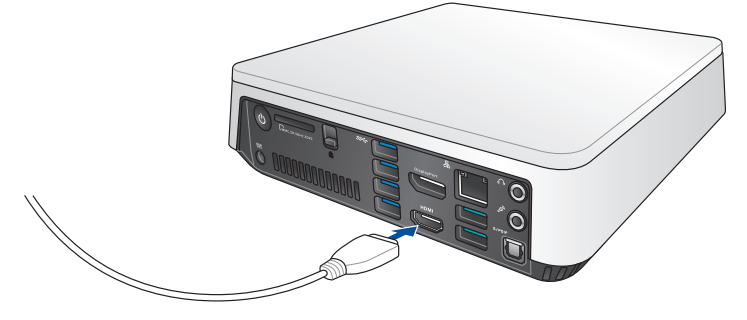

DisplayPortポートにディスプレイを接続する

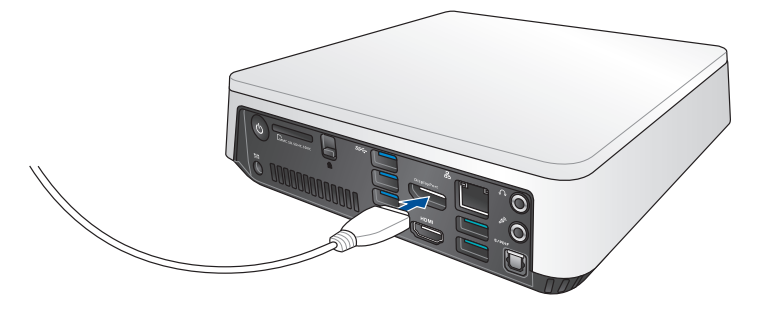

# <span id="page-16-0"></span>**USBキーボード/マウスを接続する**

本機にUSBキーボード/マウスを接続することができます。 また、ワ イヤレスキーボード/マウス用のUSBドングルを接続することもで きます。

**手順**

USBキーボード/マウスのケーブルを本機のUSB 3.0ポートに接続 します。

USB 3.0ポートにキーボード/マウスを接続する

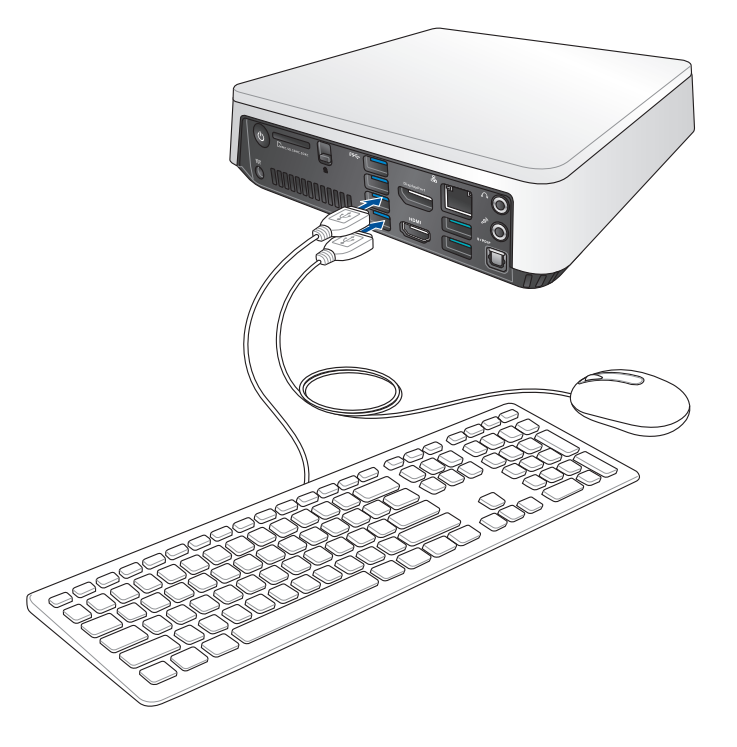

# <span id="page-17-0"></span>**電源をオンにする**

電源ボタンを押し、電源をオンにします。

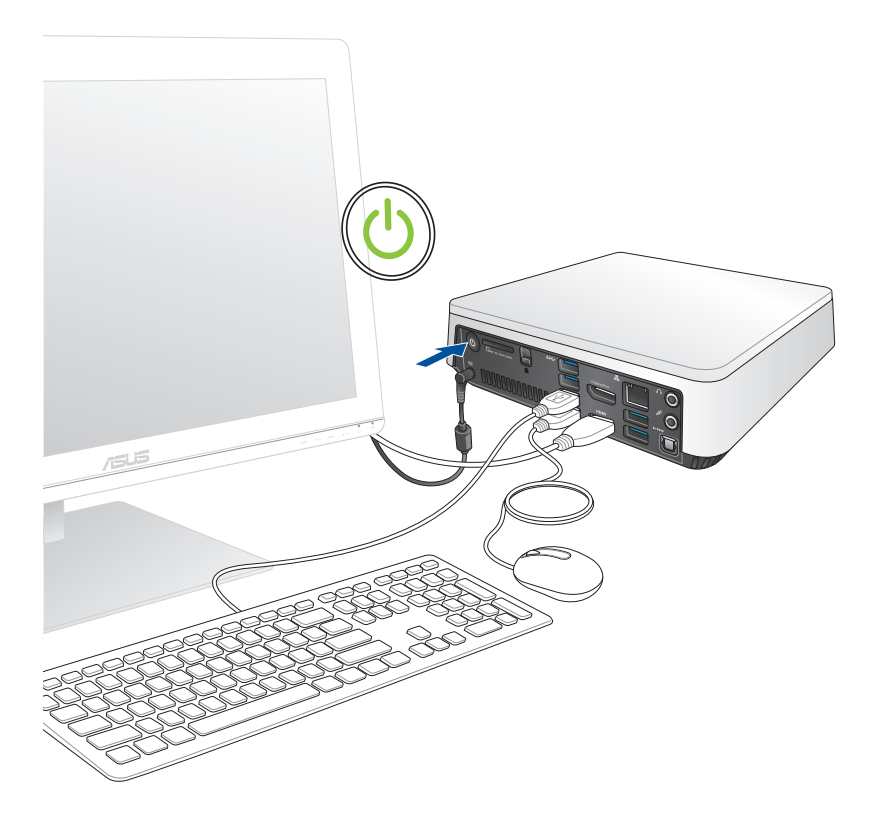

# <span id="page-18-0"></span>**システムをリカバリーする**

**重要:** このセクションの内容は、本機に付属のOSについてのみ記 載しています。

#### **PCのリセット**

「**PCを初期状態に戻す**」オプションで本機を工場出荷時の設定 に戻すことができます。

**重要:** リカバリーを行うと、データは全て削除されます。実行する 前にデータのバックアップを実施してください。

手順

1. 起動ロゴが表示されたら、キーボードの<F9>を押します。

**重要:** セクション「BIOSを起動する」に記載されたいずれかの方 法で、POSTを実行します。

- 2. 「**トラブルシューティング**」をクリックします。
- 3. 「**このPCを初期状態に戻す**」を選択します。
- 4. 「**個人用ファイルを保持する**」または「**すべてを削除する**」 のどちらかを選択します。
- 5. 「**Windows がインストールされているドライブのみ**」を 選択します。
- 6. 「**ファイルの削除のみ行う**」を選択します。
- 7. 「**初期状態に戻す**」をクリックします。

#### **USBリカバリードライブの作成**

USBリカバリードライブを作成し、リカバリーの際に使用するこ とができます。

**警告:** リカバリードライブの作成を実施すると、USBストレージデ バイス内のファイルは全て削除されます。リカバリードライブ作 成の前に、重要なデータのバックアップを実施してください。

手順

- 1. アプリ画面からコントロールパネルを開きます。
- 2. コントロールパネルのシステムセキュリティで、「**問題の発 見と解決**」をクリックします。
- 3. 「**回復**」→「**回復ドライブの作成**」の順にクリックします。
- 4. 「**次へ**」をクリックします。
- 5. リカバリーファイルを保存するUSBストレージデバイスを 選択します。
- 6. 「**進む**」をクリックします。
- 7. 「**作成**」をクリックします。作業完了まで暫く時間がかかり ます。
- 8. 設定が終了したら、「**完了**」をクリックします。

# <span id="page-20-0"></span>**Windowsを再インストールする**

**重要:** このセクションの内容は、本機に付属のOSについてのみ記 載しています。

PC設定の「**すべてを削除してWindowsを再インストールする**」オ プションで、本機を工場出荷時の設定にリセットすることができ ます。次の手順でリセットを行います。

**重要:** リカバリーを行うと、データは全て削除されます。実行する 前にデータのバックアップを実施してください。

**注意:** リセット完了まで暫く時間がかかります。

作業を開始するには、スタートボタンから「**設定**」→「**更新とセキ ュリティ**」→「**回復**」→「**このPCを初期状態に戻す**」→「**開始する**」 の順に選択し、実行するオプションを1つ選択します。

## **電源をオフにする**

通常は、Windows®環境で「シャットダウン」をクリックし、電源をオ フにします。システムからの応答がない場合は、電源ボタンを約4 秒間押し、強制終了を行います。

**注意:** 強制終了を行うと、アプリケーションで保存していないデータ は失われる可能性があります。

# **スリープ状態にする**

Windows®環境で「スリープ」をクリックし、スリープ状態に移行 します。

# <span id="page-21-0"></span>**BIOS Setup**

BIOS(Basic Input and Output System)ではシステムの起動に必 要なハードウェア設定を保存することができます。

BIOSのデフォルト設定は殆どの環境で最適なパフォーマンスを実 現できるよう保存されています。以下の状況以外では、デフォルト 設定ままで使用することをお勧めします。

- システム起動中にエラーメッセージが表示され、BIOS Setupを 起動するように指示があった場合。
- BIOS設定を必要とするコンポーネントをシステムに取り付け た場合。

**警告:** 不適切なBIOS設定を行うと、システムが起動しない、または不 安定になるといった症状が出ることがあります。設定変更の際は、専 門知識を持った技術者等のアドバイスを受けることを強くお勧めし ます。

## **BIOSを起動する**

手順

- 電源ボタンを約4秒間押して強制終了します。電源ボタンを再度 押して電源をオンにし、POST時に<F2>または<Del>を押しま す。
- 本機の電源がオフの状態で電源コードを本機から取り外し ます。電源コードを再接続し、電源をオンにします。POST時に <F2>または<Del>を押します。

**注意:** POST (Power-On Self Test)はシステム起動時に実行されるソ フトウェア制御によるシステム自己診断テストです。

<span id="page-22-0"></span>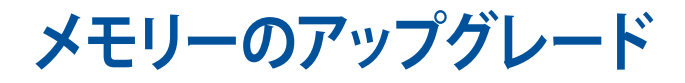

3

# <span id="page-23-0"></span>**メモリーをアップグレードする**

本機にはSO-DIMMメモリースロットが2基搭載されており、 2GB、4GB、8GBのNon-ECC Unbuffered DDR4 SO-DIMM (260ピ ン) メモリーを取り付けることができます。最大システムメモリーは 16 GBです。

**重要:** パフォーマンスの理由から、同一のDDR4 (SO-DIMM) モジュ ールのみを取り付けてください。

**注意:** 互換性のあるメモリーリストについては、弊社オフィシャルサ イト (http://www.asus.com) をご参照ください。

#### 手順

- 1. 本機の電源をオフにします。
- 2. 本機に接続された周辺機器およびケーブルをすべて取り外し ます。
- 3. 本機を安定した平らな面に置きます。

4. バックパネルのラッチを押し下げ、トップカバーを緩めます。

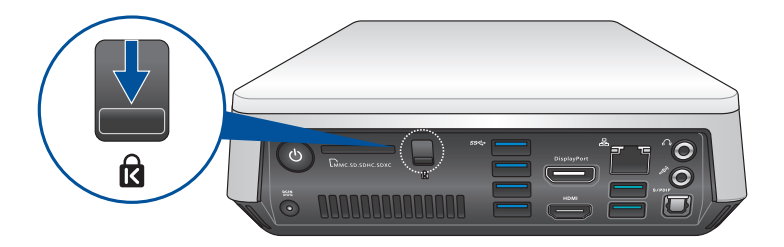

5. トップカバーをバックパネルの方向にスライドし、ケースから 取り外します。

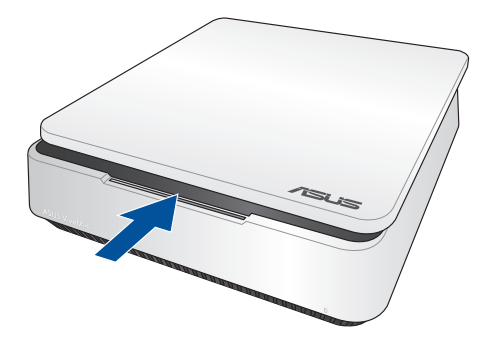

6. トップカバーを脇に置きます。

7. HDDまたはデュアルベイアダプター (SSDまたは2.5インチ HDDを取り付けたもの) をSATAコネクターの方向からスライ ドさせ、ドライブベイから取り外します。

HDDをドライブベイから取り外す

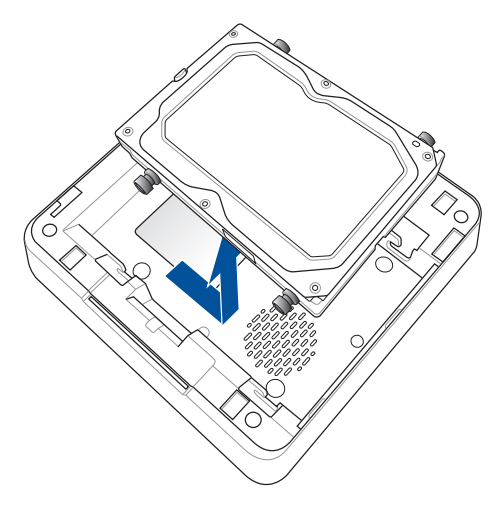

HDDまたはデュアルベイアダプター (SSDまたは2.5インチHDDを取り付けた もの) をドライブベイから取り外す

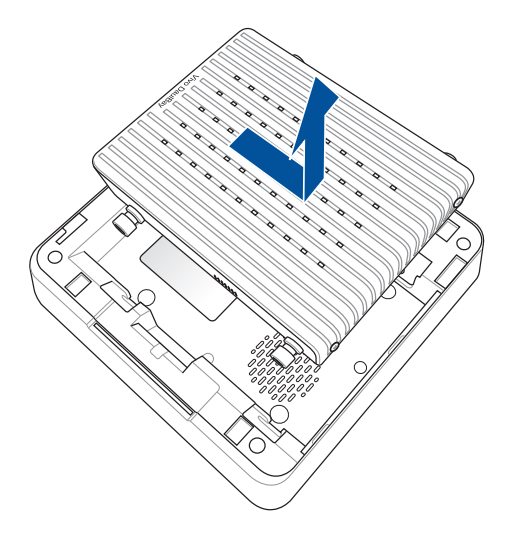

- 8. メモリーモジュールを手元に準備します。
- 9. SO-DIMMスロットカバーを固定しているネジを緩め、スロット<br>カバーを開きすす カバーを開きます。

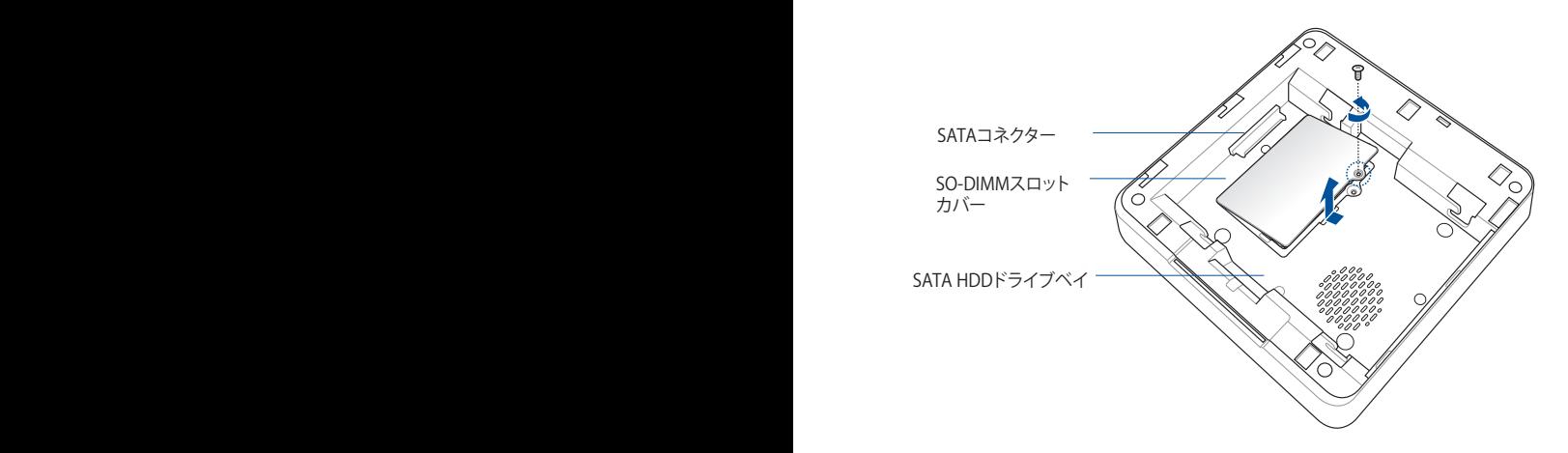

10. 向きを確認しながらメモリーモジュールをスロット (A) に挿入 し、所定の位置に収まるまで押し下げます (B)。

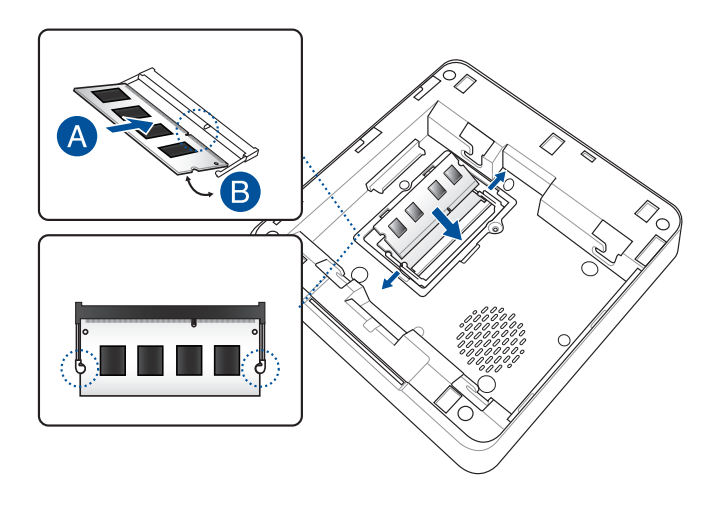

11. SO-DIMMスロットカバーを戻し、ネジで固定します。

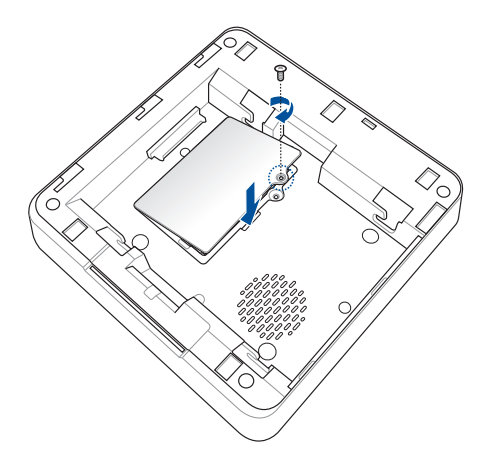

12. HDDとデュアルベイアダプターを取り付ける場合は、ラバーヘ ッドとドライブベイ上のネジ用スロット (×4) の位置を合わせ ます。

13. SATA HDDまたはデュアルベイアダプター (SSDまたは2.5イン チHDDを取り付けたもの) をドライブベイに慎重に取り付け、 ドライブをSATAコネクターの方向にスライドします。

HDDをドライブベイに取り付ける

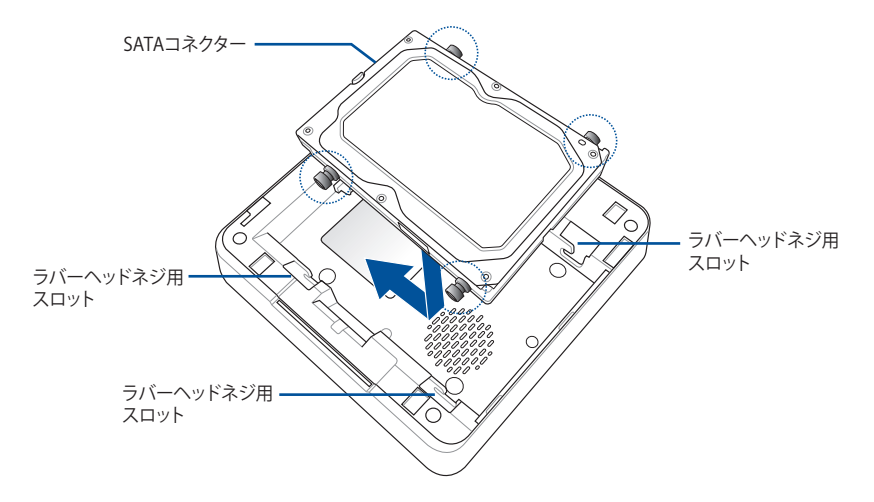

デュアルベイアダプター (SSDまたは2.5インチHDDを取り付けたもの) をドラ イブベイに取り付ける

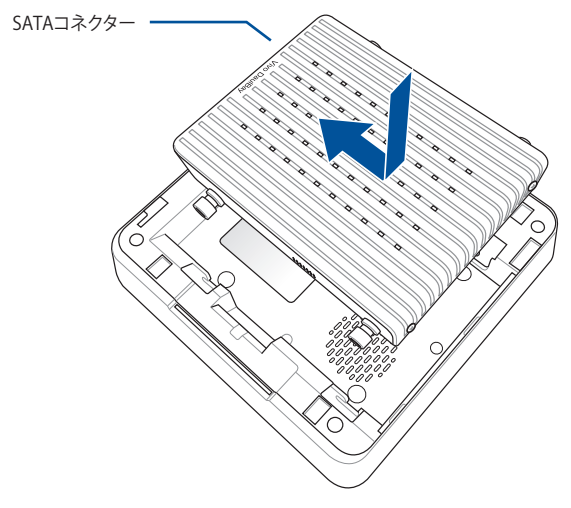

14. トップカバーをフロントパネルの方向にスライドし、ケースに 取り付けます。

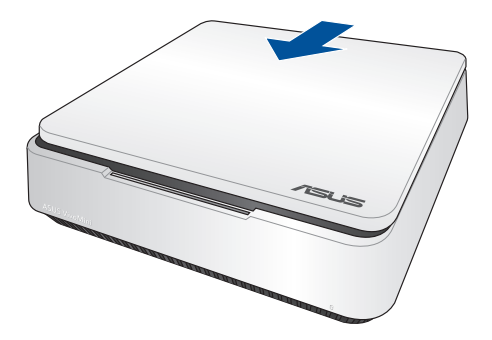

15. ラッチをロックし、トップカバーをケースに固定します。

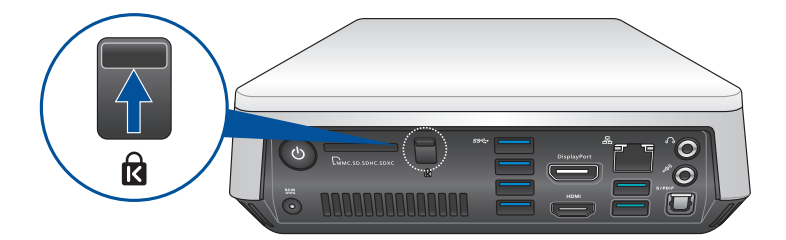

<span id="page-30-0"></span>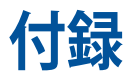

# <span id="page-31-0"></span>**安全上の注意**

大切なデータを守り、安全に快適にご使用いただくためのヒントを 記載しました。本製品の使用方法に関する記載と併せてお読みくだ さい。

# **システムをセットアップする**

- 本機を使用する前に、本マニュアルに記載の説明及び指示をす べて読み、それに従ってください。
- 湿気のある場所および熱を発する熱源のそばで本機を使用 しないでください。
- 設置する際は安定した水平面に設置してください。
- ケースの開口部は通気孔です。紙、本、衣類、ケーブルまたはそ の他の物で通気孔を塞がないようにしてください。設置の際は、 本体と壁などの間にスペースを空けて設置してください。また、 通気孔に物を入れる等の行為はお止めください。
- 本機は5°~35℃の周辺温度でご使用ください。
- 延長コードを使用する際は、接続したすべてのデバイスの定格 電流の総量が、延長コードの定格電流を超過しないようにして ください。

# **使用中のお手入れ**

- 電源コードを踏まないでください。また、物を乗せないでください。
- 液体・雨・湿気を避けてください。
- ノートパソコンのお手入れの際は、電源を切りACアダプター を取り外してください。
- 以下のような技術的な問題が発生した場合は電源コードを抜き、 公認の販売代理店あるいはコールセンターにご相談ください。
	- 電源コード/プラグが破損している。
	- 本機内部に液体が入った。
	- 本マニュアルの指示通りに操作してもシステムが正常に動 作しない。
	- 本機が落下した、またはキャビネットが破損した。
	- システムのパフォーマンスに異変が生じた。

**リチウムバッテリーについての警告**

<span id="page-32-0"></span>**警告:** バッテリーの交換は正しく行わないと破裂の原因とな ります。バッテリーは製造元が指定するもの、またはそれに 相当するものをご使用ください。バッテリー廃棄の際は、製造 元の指示に従ってください。

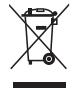

本機やバッテリー(該当する場合)を一般廃棄物として廃棄しない でください。本製品のコンポーネントの中にはリサイクルできるよ う設計されているものがあります。なお、本製品は水銀ボタン電池 を含む電子機器です。本製品を一般ゴミとして廃棄しないでくだ さい。リサイクル、廃棄の際は電子機器の廃棄に関する地域の条 例等に従ってください。

# **電気・電子機器に含有される化学物質の表示 について**

資源有効利用促進法では、JIS C 0950:2008(J-Moss)の定める規 格により、製造元に対し特定の電気・電子機器に含まれる化学物 質の情報提供を義務付けています。J-Moss とは、電気・電子機器に 含有される化学物質の表示に関するJIS規格の略称で、正式名称は 「The marking when content other than exemption does not exceed reference value of percentage content(電気・電子機器の 特定の化学物質の含有表示方法)」です。なお、この規格は2008年 8月1日より適用されています。

この規格に関する詳細情報は巻末の表、またはASUSのサイト(http:// green.asus.com/english/)に記載の「The marking when content other than exemption does not exceed reference value of percentage content(電気・電子機器の特定の化学物質の含有表示方法)」をご 参照ください。

**注:**コンテンツは全て英語表記です。

<span id="page-33-0"></span>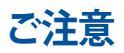

## **REACH(原文)**

Complying with the REACH (Registration, Evaluation, Authorization, and Restriction of Chemicals) regulatory framework, we publish the chemical substances in our products at ASUS REACH website at **http://csr.asus.com/english/REACH.htm**

## **回収とリサイクルについて**

使用済みのコンピューター、ノートパソコン等の電子機器には、環境 に悪影響を与える有害物質が含まれており、通常のゴミとして廃棄す ることはできません。リサイクルによって、使用済みの製品に使用さ れている金属部品、プラスチック部品、各コンポーネントは粉砕され 新しい製品に再使用されます。また、その他のコンポーネントや部 品、物質も正しく処分・処理されることで、有害物質の拡散の防止と なり、環境を保護することに繋がります。

# **筐体のコーティングについて**

**重要:** 感電などを防ぐため、本機は絶縁処理が施されている筐体を 使用しています(入出力ポート搭載部分を除く)。

# **Federal Communications Commission Statement (原文)**

This device complies with Part 15 of the FCC Rules. Operation is subject to the following two conditions:

- This device may not cause harmful interference, and
- This device must accept any interference received including interference that may cause undesired operation.

This equipment has been tested and found to comply with the limits for a Class B digital device, pursuant to Part 15 of the FCC Rules. These limits are designed to provide reasonable protection against harmful interference in a residential installation. This equipment generates, uses and can radiate radio frequency energy and, if not installed and used in accordance with manufacturer's instructions, may cause harmful interference to radio communications. However, there is no guarantee that interference will not occur in a particular installation. If this equipment does cause harmful interference to

radio or television reception, which can be determined by turning the equipment off and on, the user is encouraged to try to correct the interference by one or more of the following measures:

- Reorient or relocate the receiving antenna.
- Increase the separation between the equipment and receiver.
- Connect the equipment to an outlet on a circuit different from that to which the receiver is connected.
- Consult the dealer or an experienced radio/TV technician for help.

**CAUTION!** Any changes or modifications not expressly approved by the grantee of this device could void the user's authority to operate the equipment.

## **RF exposure warning**

This equipment must be installed and operated in accordance with provided instructions and the antenna(s) used for this transmitter must be installed to provide a separation distance of at least 20 cm from all persons and must not be co-located or operating in conjunction with any other antenna or transmitter. End-users and installers must be provide with antenna installation instructions and transmitter operating conditions for satisfying RF exposure compliance.

# **Declaration of Conformity (R&TTE directive 1999/5/EC)\***

*\* Replaced in 2017 by RED 2014/53/EU*

The following items were completed and are considered relevant and sufficient:

- Essential requirements as in [Article 3]
- Protection requirements for health and safety as in [Article 3.1a]
- Testing for electric safety according to [EN 60950]
- Protection requirements for electromagnetic compatibility in [Article 3.1b]
- Testing for electromagnetic compatibility according to [EN 301 489-1] & [EN 301 489-17]
- Effective use of the radio spectrum as in [Article 3.2]
- Radio test suites according to [EN 300 328-2]

# **France Restricted Wireless Frequency Bands**

Some areas of France have a restricted frequency band. The worst case maximum authorized power indoors are:

- 10mW for the entire 2.4 GHz band (2400 MHz–2483.5 MHz)
- 100mW for frequencies between 2446.5 MHz and 2483.5 MHz

**NOTE:** Channels 10 through 13 inclusive operate in the band 2446.6 MHz to 2483.5 MHz.

There are few possibilities for outdoor use: On private property or on the private property of public persons, use is subject to a preliminary authorization procedure by the Ministry of Defense, with maximum authorized power of 100mW in the 2446.5–2483.5 MHz band. Use outdoors on public property is not permitted.

In the departments listed below, for the entire 2.4 GHz band:

- Maximum authorized power indoors is 100mW
- Maximum authorized power outdoors is 10mW

Departments in which the use of the 2400–2483.5 MHz band is permitted with an EIRP of less than 100mW indoors and less than 10mW outdoors:

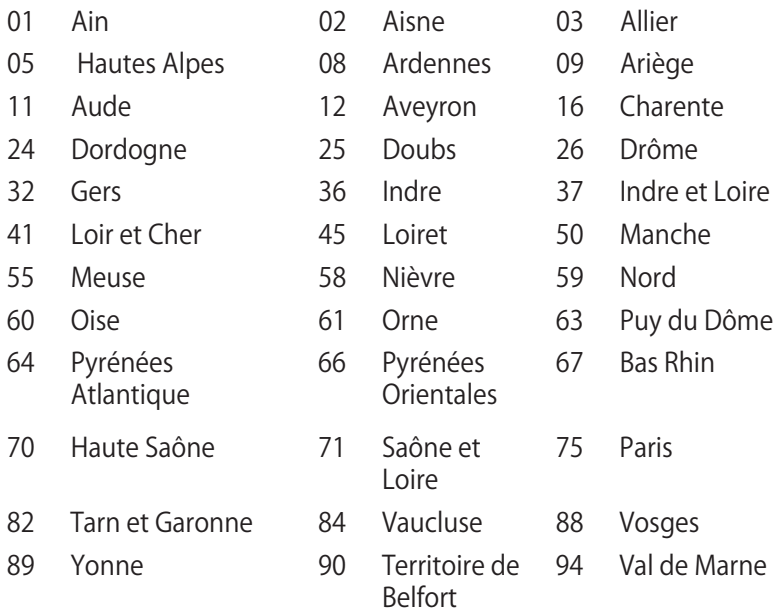

This requirement is likely to change over time, allowing you to use your wireless LAN card in more areas within France. Please check with ART for the latest information (www.art-telecom.fr)

**NOTE:** Your WLAN Card transmits less than 100mW, but more than 10mW.

## **Canadian Department of Communications Statement**

This digital apparatus does not exceed the Class B limits for radio noise emissions from digital apparatus set out in the Radio Interference Regulations of the Canadian Department of Communications.

This class B digital apparatus complies with Canadian ICES-003.

# **CE Mark Warning**  $\epsilon$

#### **CE marking for devices without wireless LAN/Bluetooth**

The shipped version of this device complies with the requirements of the EMC directives 2004/108/EC (replaced in April 2016 by 2014/30/EU) "Electromagnetic compatibility" and 2006/95/EC (replaced in April 2016 by 2014/35/EU) "Low voltage directive".

# $C \in \mathbb{O}$

#### **CE marking for devices with wireless LAN/Bluetooth**

This equipment complies with the requirements of Directive 1999/5/EC (replaced in 2017 by RED 2014/53/EU) of the European Parliament and Commission from 9 March, 1999 governing Radio and Telecommunications Equipment and mutual recognition of conformity.

# **Wireless Operation Channel for Different Domains**

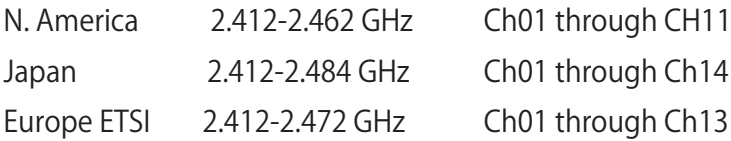

## **ENERGY STAR complied product**

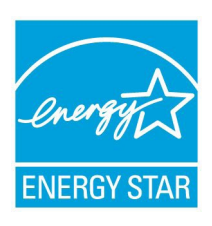

ENERGY STAR is a joint program of the U.S. Environmental Protection Agency and the U.S. Department of Energy helping us all save money and protect the environment through energy efficient products and practices.

All ASUS products with the ENERGY STAR logo comply with the ENERGY STAR standard, and

the power management feature is enabled by default. The monitor and computer are automatically set to sleep after 10 and 30 minutes of user inactivity. To wake your computer, click the mouse or press any key on the keyboard.

Please visit http://www.energystar.gov/powermanagement for detail information on power management and its benefits to the environment. In addition, please visit http://www. energystar.gov for detail information on the ENERGY STAR joint program.

**NOTE:** Energy Star is NOT supported on FreeDOS and Linuxbased products.

#### **Regional notice for Singapore**

DB103778

 $\overline{\text{Complex with}}$  This ASUS product complies with IDA Standards.

# <span id="page-39-0"></span>**ASUSコンタクトインフォメーション**

# **ASUSTeK COMPUTER INC.**

住所 4F, No. 150, Li-Te Rd., Peitou, Taipei 112, Taiwan 電話 +886-2-2894-3447 ファックス +886-2-2890-7798 http://www.asus.com

# **テクニカルサポート**

電話 +86-21-3842-9911 ファックス +86-21-5866-8722, ext. 9101# http://gr.asus.com/techserv

# **ASUS COMPUTER INTERNATIONAL (アメリカ)**<br>住所 800 Corporate Way

住所 800 Corporate Way, Fremont, CA 94539, USA 電話 +1-510-739-3777 ファックス +1-510-608-4555 http://usa.asus.com

#### **テクニカルサポート**

サポート全般 +1-812-282-2787<br>オンラインサポート http://gr.asus.com

サポートファックス +1-812-284-0883<br>サポート全般 +1-812-282-2787 http://qr.asus.com/techserv

# **ASUS COMPUTER GmbH (ドイツ、オーストリア)**<br>住所 Harkort Str. 21-23. D-

ファックス +49-2102-959931

住所 Harkort Str. 21-23, D-40880 Ratingen, Germany Webサイト http://www.asus.com/de<br>オンラインコンタクト http://eu-rma.asus.com/s http://eu-rma.asus.com/sales

# **テクニカルサポート**

サポートファックス<br>オンラインサポート

+49-2102-5789555<br>+49-2102-959911 http://gr.asus.com/techserv

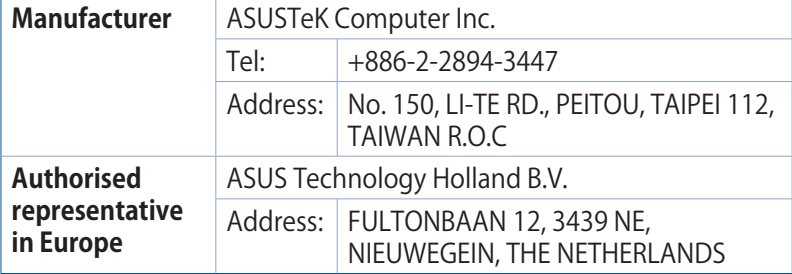

#### **DECLARATION OF CONFORMITY**

Per FCC Part 2 Section 2. 1077(a)

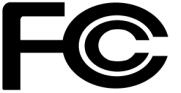

**Responsible Party Name: Asus Computer International**

**Address: 800 Corporate Way, Fremont, CA 94539.**

**Phone/Fax No: (510)739-3777/(510)608-4555**

hereby declares that the product

 **Product Name : VivoMini**

#### **Model Number : VM65N, VM65**

Conforms to the following specifications:

FCC Part 15, Subpart B, Unintentional Radiators

#### **Supplementary Information:**

This device complies with part 15 of the FCC Rules. Operation is subject to the following two conditions: (1) This device may not cause harmful interference, and (2) this device must accept any interference received, including interference that may cause undesired operation.

Representative Person's Name : **Steve Chang / President** 

Steve Chang

Signature :

Date : **Jan. 08, 2015** 

Ver. 140331

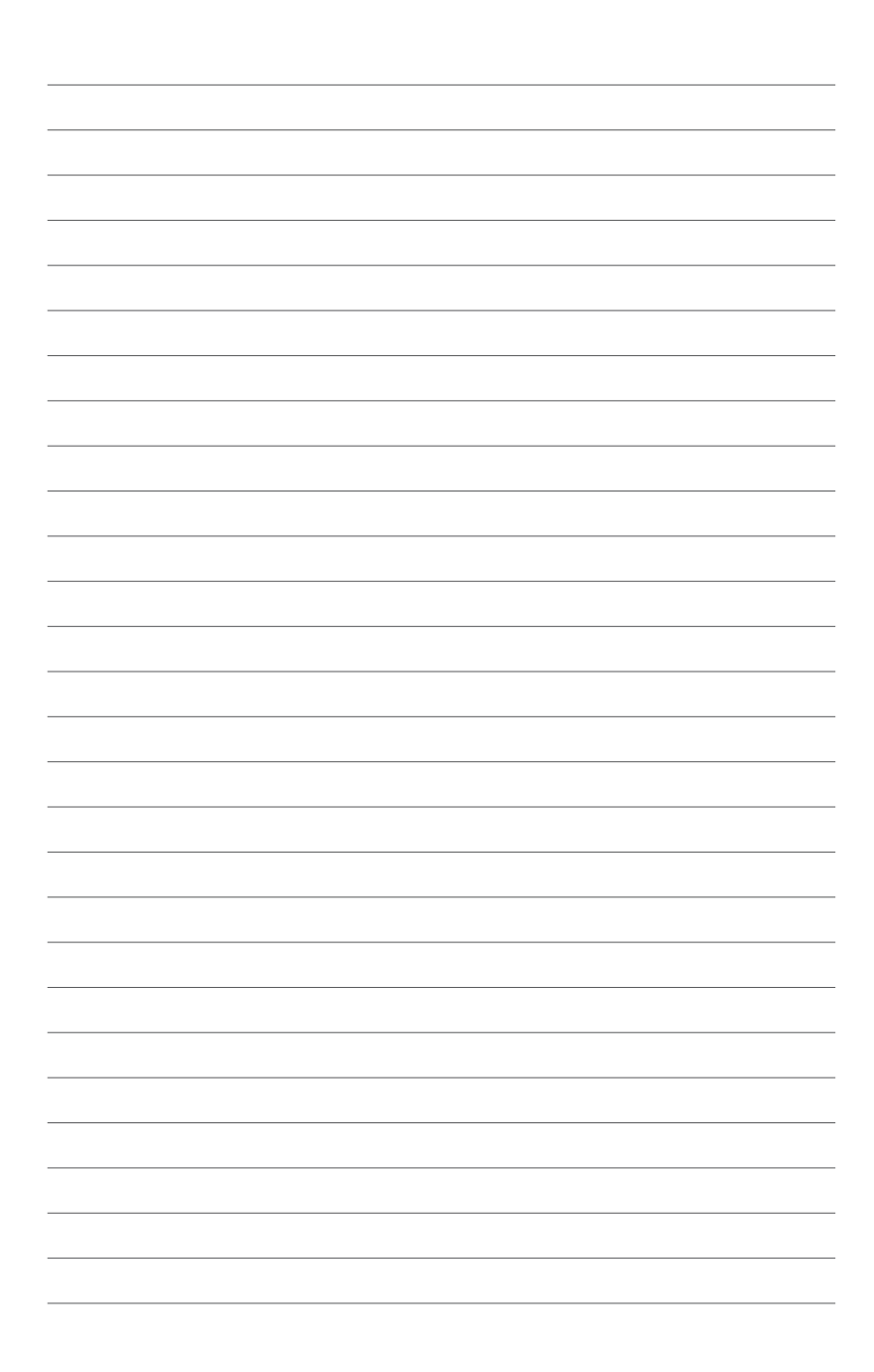